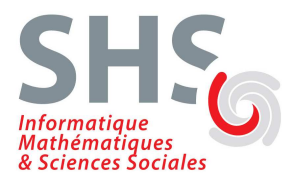

# TP sur IP

L'objectif de ce premier TP est de vous montrer comment les données circulent dans un réseau, comment elles sont représentées, empilées/dépilées par la pile TCP/IP. Accessoirement vous verrez comment configurer une interface réseau sous Linux.

# Préambule

#### Adresses MAC, adresses IP, système DNS

- En TCP/IP, chaque machine du réseau est identifiée par une adresse codée sur 32 bits (4 octets en notation décimale pointée), son **adresse IP** Exemple : 192.168.20.25
- Chaque carte réseau dispose d'une adresse codée sur 48 bits (6 octets en notation hexadécimale), son **adresse MAC**. Exemple : 00:11:11:80:FB:3C

Les machines utilisent leurs adresses IP pour communiquer entre elles, mais au niveau du réseau physique sous-jacent (Ethernet dans notre cas), c'est l'adresse MAC qui est utilisée dans les trames échangées.

Le protocole ARP ou *Address Resolution Protocol*, permet de faire la correspondance entre les deux adresses (son fonctionnement fait l'objet de ce premier TP).

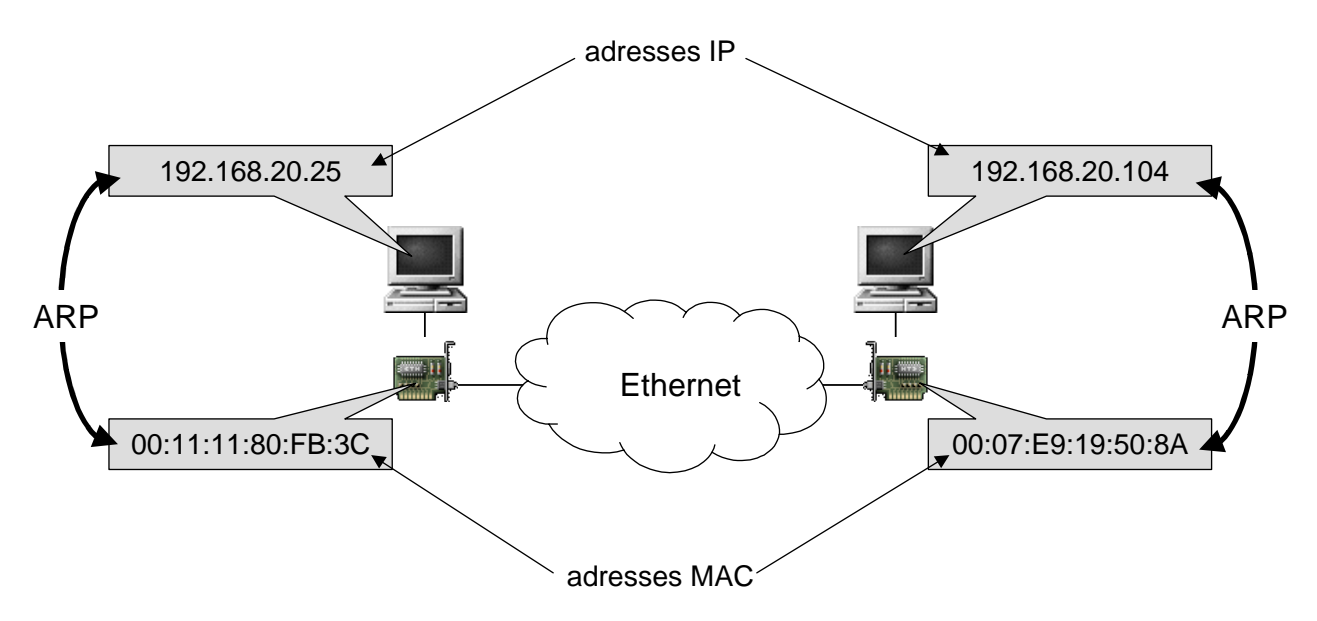

Chaque machine possède donc une adresse IP qui lui est propre. Cependant, il est plus commode pour les utilisateurs de travailler avec des noms symboliques plutôt qu'avec des adresses numériques. Un mécanisme présent dans TCP/IP, le **système DNS** (*Domain Name System*), permet d'associer des noms en langage courant aux adresses IP (exemple : prevert.upmf-grenoble.fr ⇔ 195.221.42.159).

#### Le protocole ICMP

Le protocole ICMP (*Internet Control Message Protocol*) permet de gérer des problèmes au niveau de la couche IP. Il fournit des messages de contrôle pour indiquer les erreurs pendant la transmission du datagramme IP.

Il existe 18 types de messages ICMP. Les deux types de messages employés par la commande ping sont :

- Le type 8 (echo request) est émis vers la machine distante.
- Le type 0 (echo reply) est émis par la machine distante en réponse.

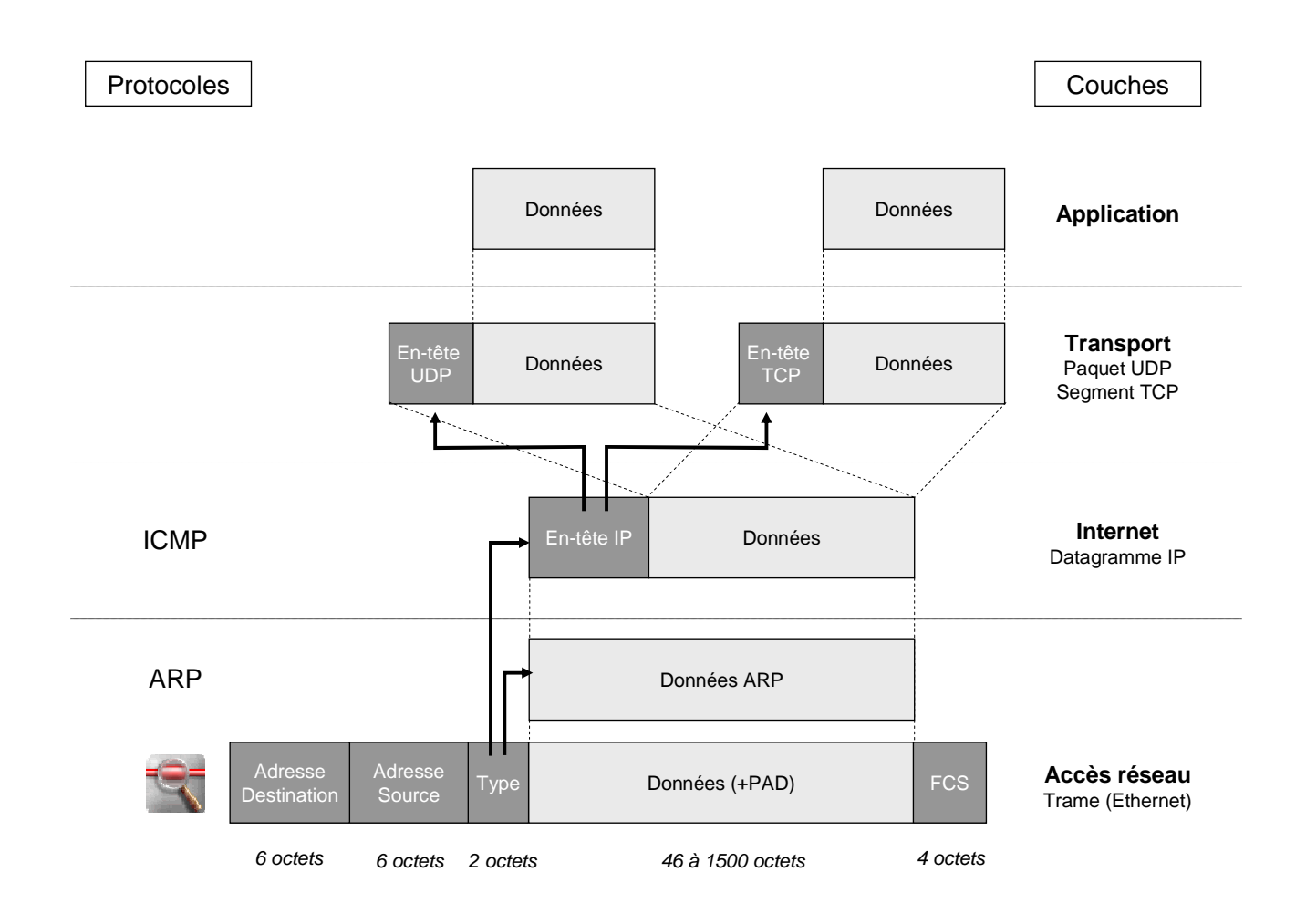

# Paramètres réseau

- La commande ethtool permet de visualiser ou de changer les paramètres d'une carte Ethernet. Dans les systèmes Linux, les interfaces réseau sont nommées de la façon suivante : le type de l'interface plus un numéro 0, 1, 2,... Ainsi, l'interface eth0 est la première interface de type Ethernet.
- La commande ifconfig permet de visualiser ou changer les paramètres TCP/IP d'une interface réseau.

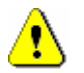

Changer les paramètres de la carte Ethernet ou de l'interface réseau requiert des privilèges administrateur

- 1) Donnez les propriétés et capacités de la carte Ethernet eth0 de votre machine à l'aide de la commande ethtool
	- quel est le type de réseau Ethernet utilisé ?
	- quelle est la vitesse de transmission ?
	- quel est le mode de transmission ?
- 2) Trouvez à l'aide de la commande : **ifconfig**
	- l'adresse Ethernet de votre carte réseau,
	- l'adresse IP de votre machine.
	- l'adresse du réseau,
	- l'adresse de broadcast du réseau,
	- le masque du réseau,
	- la classe du réseau
	- la *Maximum Transfer Unit*
- 3) A l'aide de la commande ifconfig, attribuez à votre machine une nouvelle adresse IP. Vous utiliserez comme adresse 192.168.*x*.*y* avec *x* correspondant au numéro de la salle et *y* au dernier nombre qui apparaît dans le nom de votre machine. Par exemple, la machine bshm-**120**-**2** aura comme adresse IP 192.168.**120**.**2**, bshm-**121-5** aura comme adresse 192.168.**121**.**5**.

La syntaxe de la commande est la suivante : **ifconfig eth0** adresse\_ip **netmask 255.255.255.0 up** 

- 4) Affichez à nouveau la configuration des paramètres réseau avec la commande ifconfig. Que constatez-vous ?
- 5) Avant de poursuivre le TP, remettez les paramètres TCP/IP par défaut en tapant la commande : service network restart

### ARP (Address Resolution Protocol)

- Affichez le contenu de la table ARP avec la commande : arp
- Pour obtenir de l'aide sur arp
	- arp -h
	- man arp
- Affichez le contenu de la table arp avec les adresses IP au lieu des noms de machines
- Lancez la commande ping brassens.upmf-grenoble.fr
	- Appuyez sur Ctrl+C pour arrêter
- Affichez à nouveau le contenu de la table ARP. Que constate-t-on ?
- Quelle est l'adresse Ethernet de *brassens* ?
- Lancez la commande ping ntp.imag.fr
- Affichez à nouveau le contenu de la table ARP. Que constate-t-on ?

### Analyse du trafic ICMP (Internet Control Message Protocol)

- 1) Dans ethereal, capturez (menu Capture->Start) les trames ICMP en partance ou à destination de votre machine générées par la commande ping
	- Utilisez comme filtre de capture : ip proto \icmp and host nom\_machine
	- Exemple pour la machine *bshm-120-4*, le filtre sera : ip proto \icmp and host bshm-120-4

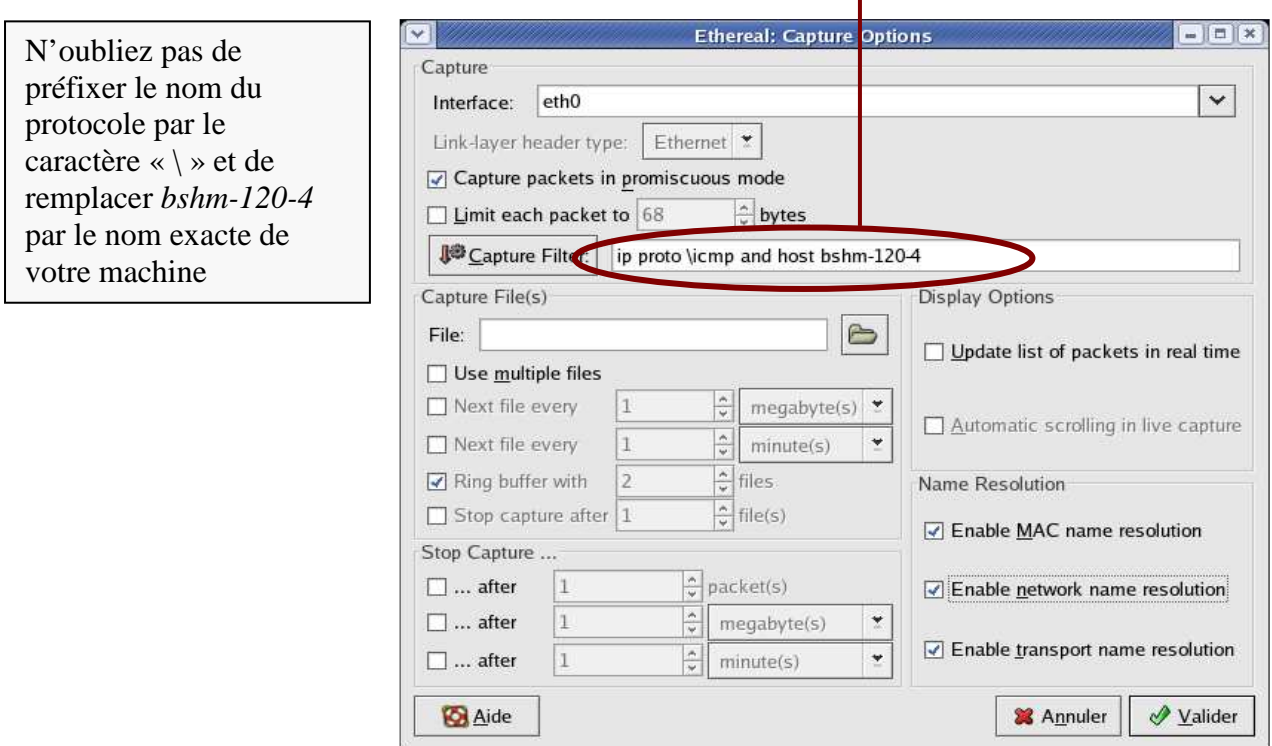

- 2) Une fois la capture démarrée, **dans une autre fenêtre shell** executez la commande ping brassens.upmf-grenoble.fr
- 3) Arrêtez la capture au bout de 10 trames ICMP minimum

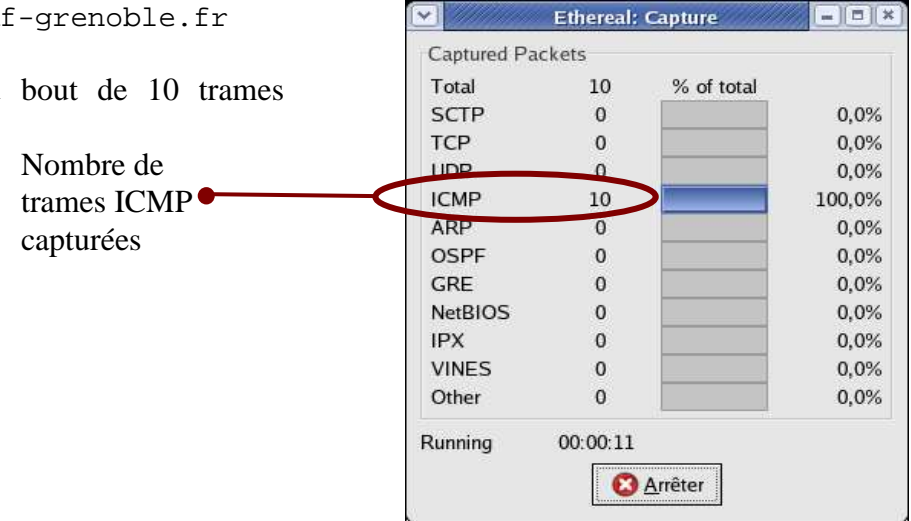

L'interface du logiciel ethereal regroupe plusieurs zones.

- La zone (1) contient la liste des paquets capturés disponibles avec un affichage synthétique du contenu de chaque paquet
- La zone (2) contient le décodage exact du paquet actuellement sélectionné dans la liste. Ce décodage permet de visualiser les champs des entêtes des protocoles ainsi que l'imbriquation des différentes couches de protocoles connus.
- La zone (3) contient le paquet (le début s'il est trop gros) affiché en hexadécimal et en ASCII.
- La zone (4) permet de spécifier les critères d'affichage des paquets capturés (par exemple parmi tous les paquets capturés, afficher uniquement les paquets ARP). Attention : **la syntaxe du filtre d'affichage est différente de celle du filtre de capture**.
- 4) Pour les trames 1 à 4 :
	- Analysez le contenu de la trame Ethernet
	- Analysez les données IP
	- Analyser les données ICMP

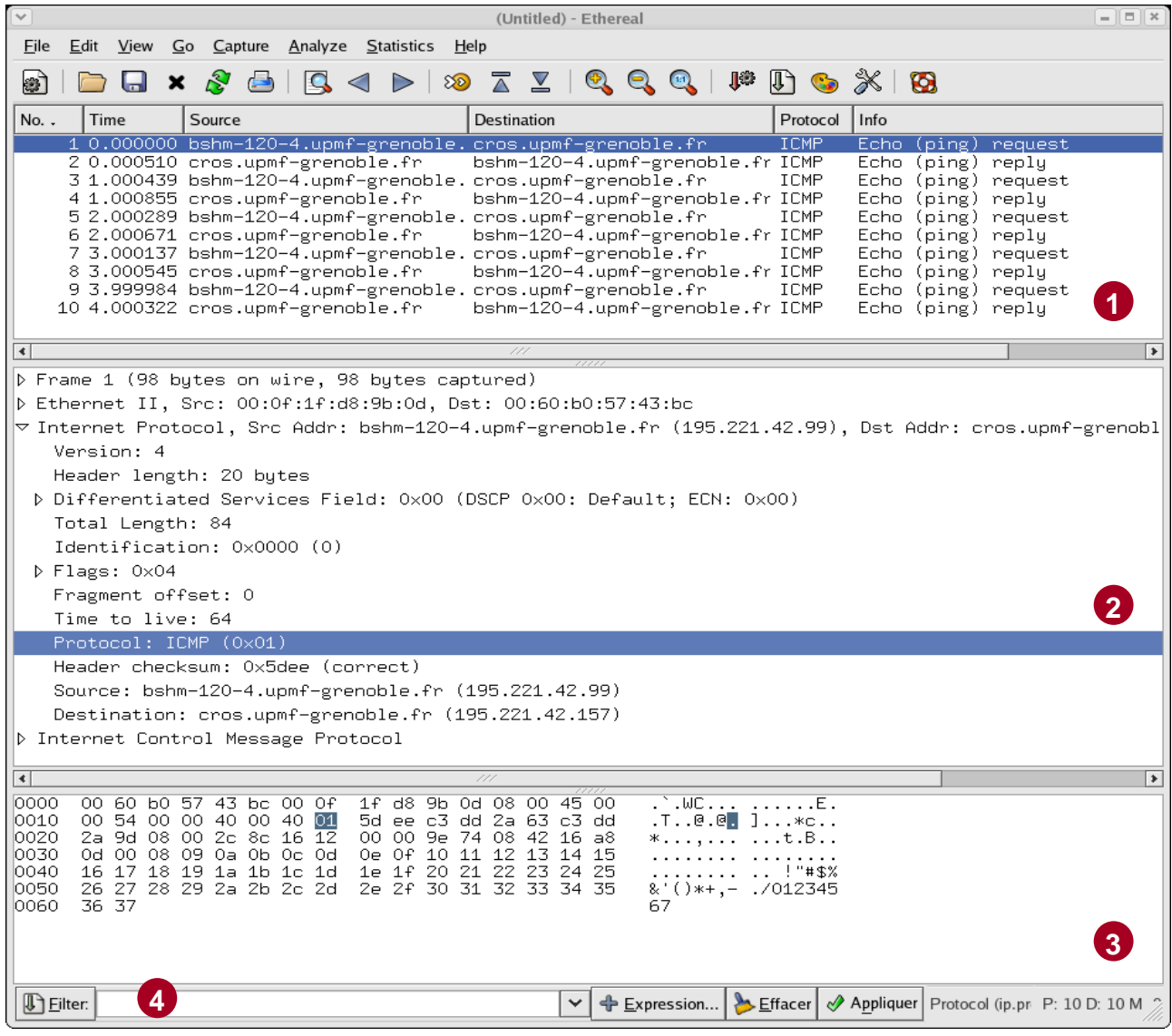

# Analyse de la commande traceroute

- 1) Dans ethereal, capturez (menu Capture->Start) les paquets ICMP et UDP en partance ou à destination de votre machine
	- Utilisez comme filtre de capture : ip proto \icmp or ip proto \udp and host nom\_machine
	- Exemple pour la machine *bshm-120-4*

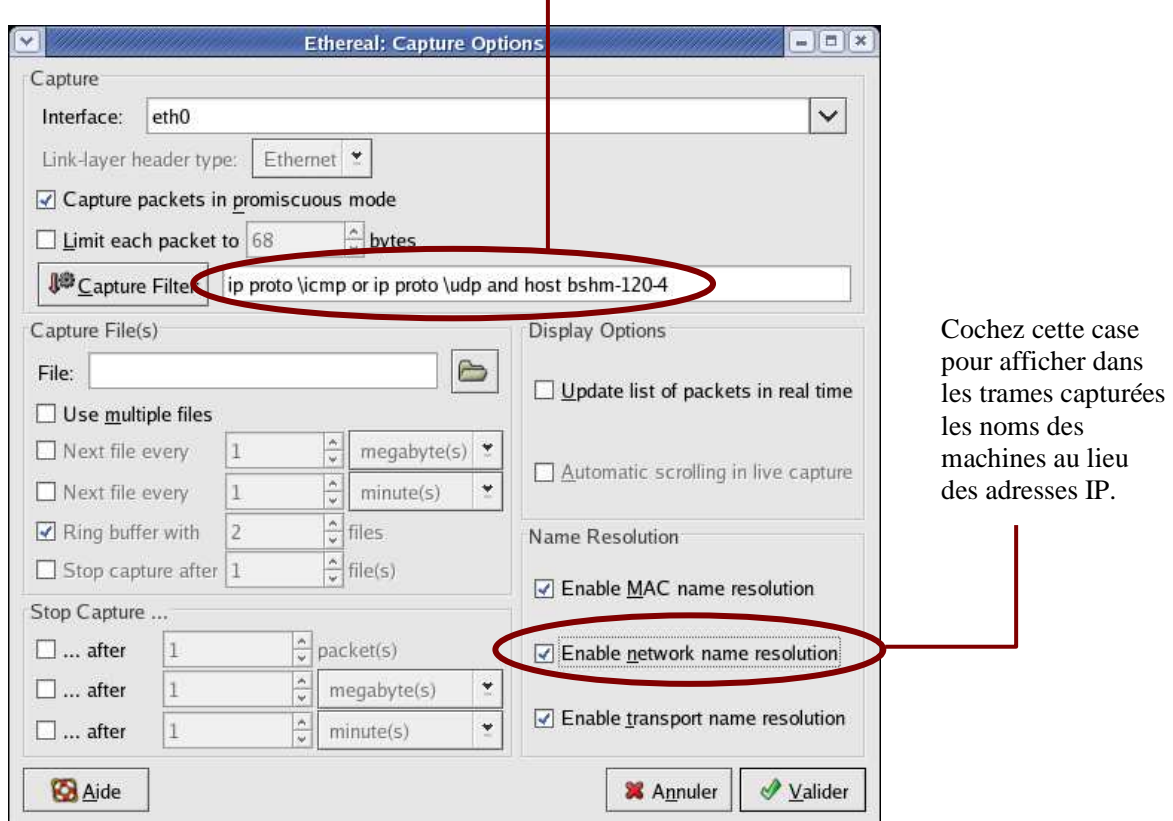

- 2) Dans une autre fenêtre shell, lancez la commande traceroute www.lip6.fr
- 3) Arrêtez la capture dès la fin de l'exécution de la commande

 $\bf i)$ 

4) Expliquez le fonctionnement de la commande traceroute en analysant les trames capturées

Après la capture, pour n'avoir dans ethereal que les trames UDP et ICMP générées par la commande traceroute, vous pouvez appliquer un filtre d'affichage. Indiquez dans la zone (4) en bas à gauche (cf schéma page précédente) : udp.srcport > 30000 and udp.dstport > 30000

# Analyse de l'exécution de traceroute

- Exemple de l'exécution de traceroute depuis la machine *arsenic.icp.inpg.fr* vers *prevert.upmf-grenoble.fr* :
	- traceroute envoie 3 paquets UDP avec un Time To Live (TTL) égal à 1, puis à 2, à 3, … jusqu'à atteindre la destination
	- un message d'erreur ICMP est généré à chaque fois que le TTL arrive à 0

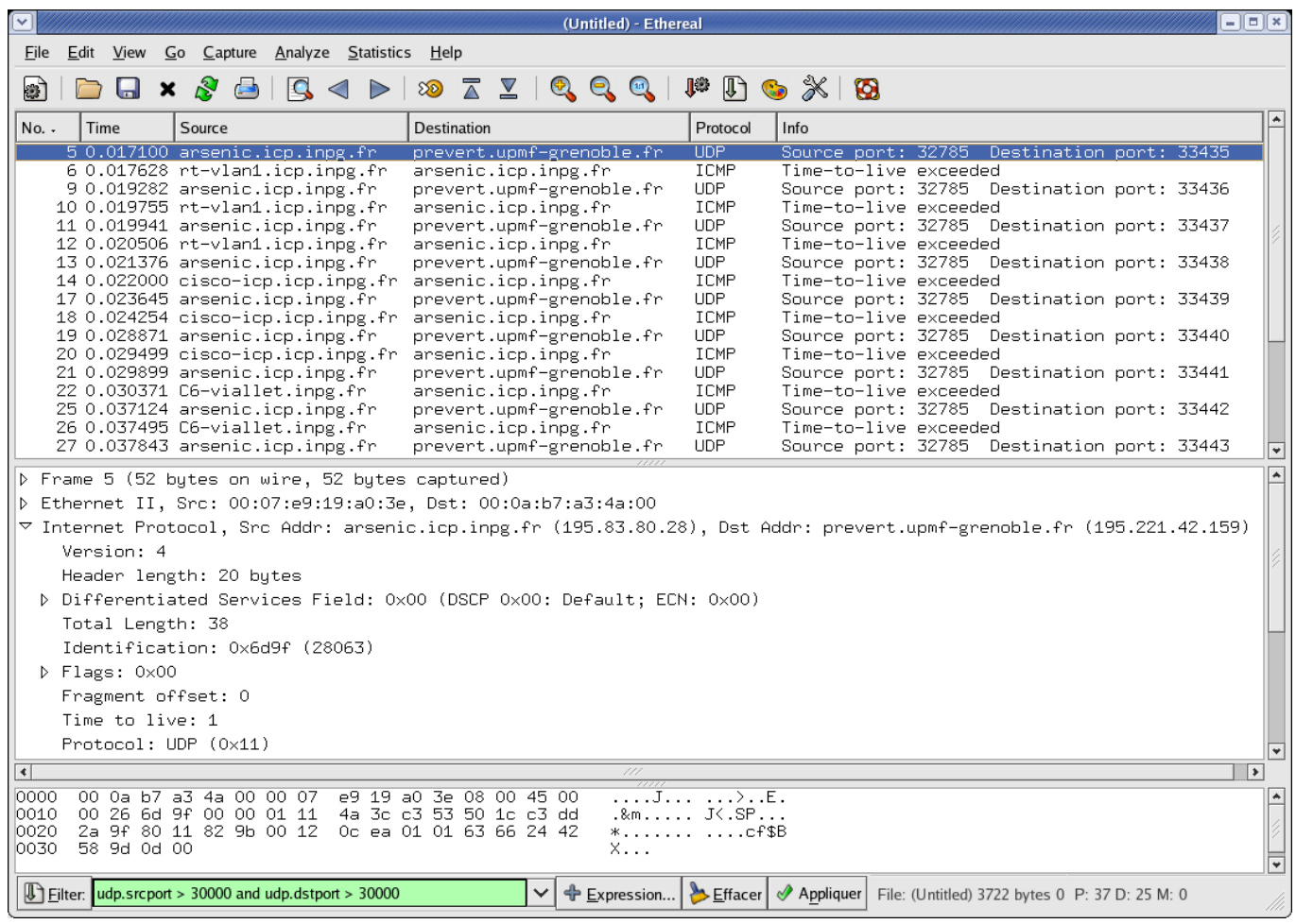

# Analyse du protocole ARP

- Analysez une séquence de résolution d'adresse avec ARP
	- 1) Utilisez comme filtre de capture : ether proto \arp
	- 2) Afficher la table ARP
	- 3) « pingez » une machine de votre réseau qui n'est pas encore dans votre table ARP
	- 4) Arrêtez la capture et analysez les deux trames échangées